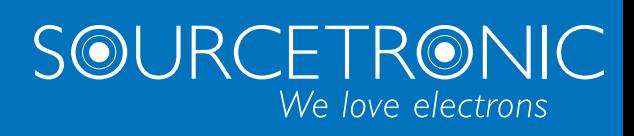

SOURCETRONIC – Qualitäts-Elektronik für Service, Labor und Produktion

# **Frequenzumrichter ST150** Bedienungsanleitung

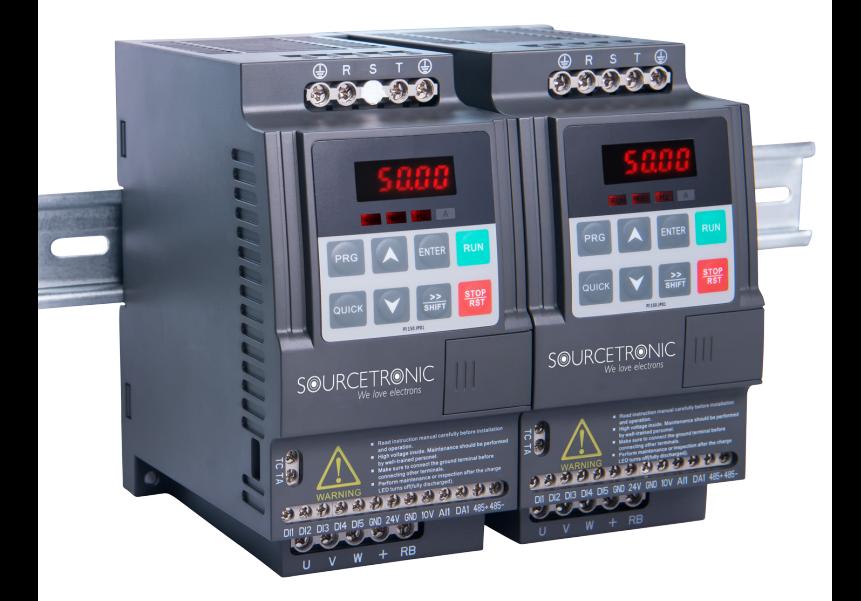

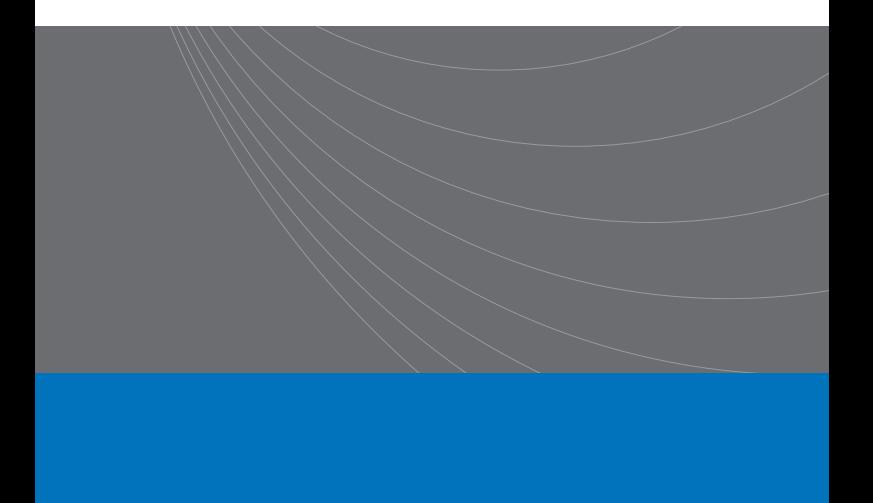

### **1. Vorwort**

Danke, daß Sie sich für unseren Sourcetronic-Frequenzumrichter der Serie ST150 entschieden haben. Bedingt durch Produktweiterentwicklung können die Werksvoreinstellungen Ihres Umrichters sich von den in diesem Handbuch in Kapitel 7 angegebenen Werkseinstellwerten unterscheiden.

achten Sie bitte alle Warn- und Sicherheitshinweise. Bewahren Sie dieses Produkthandbuch stets gut erreichbar in der Nähe des Frequenzumrichters auf.

Sollten Sie Fragen haben, konsultieren Sie bitt[e die ausführlichen FAQ-Artikel auf unserer Website.](https://www.sourcetronic.com/faq_categories/antriebstechnik-faq/) Ansonsten zögern Sie nicht, uns zu kontaktieren:

ncetronic GmbH Fahrenheitstraße 1 28359 Bremen Tel: 0421 277 9999 -- Fax: 0421 277 9998 [info@sourcetronic.com](mailto:info@sourcetronic.com?subject=Fragen%20zum%20Frequenzumrichter%20ST150) -- <https://www.sourcetronic.com/shop/de/>

# **2. Typenschild**

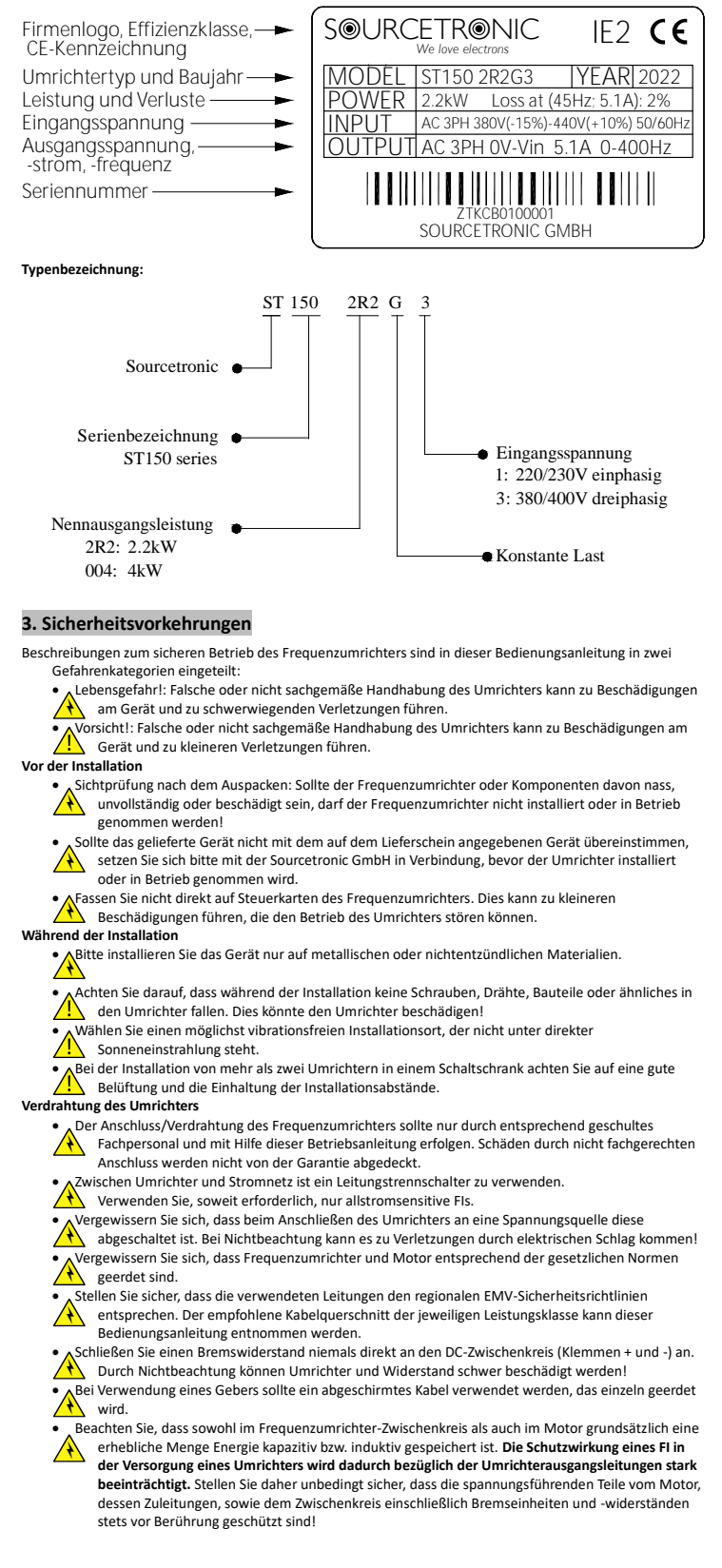

#### **Vor dem Einschalten des Frequenzumrichters**

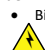

Bitte stellen Sie sicher, dass die Versorgungsspannung der Nennspannung des Frequenzumrichters

entspricht. Die Klemmen für die Versorgungsspannung sind R, S, T (einphasige Umrichter: Phase R, Nullleiter T) und die Klemmen der Ausgangsspannung U, V und W. Überprüfen Sie die Zuleitungen zum Umrichter auch auf einen eventuellen Kurzschluss. Dieser kann zu einer Beschädigung des Umrichters führen.

- Achten Sie darauf, dass die Abdeckung des Frequenzumrichters beim Einschalten geschlossen ist.
- Ansenster Einer, eine die Gefahr eines elektrischen Schlages!
- Externe Elemente müssen unter Verwendung dieser Bedienungsanleitung mit dem

Frequenzumrichter verbunden werden. ́⊕

#### **Nach Einschalten des Umrichters**

 Berühren Sie nicht den Frequenzumrichter oder verbundene Teile mit nassen oder feuchten Händen! Es besteht Gefahr durch elektrischen Schlag!

**ABERÜHREN SIE auf keinen Fall** Ausgangs- und/oder Eingangsklemmen des Umrichters! Es besteht **ADER EREN** unmittelbare Lebensgefahr!

- Der Frequenzumrichter durchläuft während des Einschaltvorgangs einen Sicherheitstest des Ausgangskreises. Berühren Sie aus diesem Grund die Ausgangsklemmen (U, V, W) selbst dann
	- nicht, wenn der Umrichter während des Einschaltvorgangs gestoppt ist. Führen Sie keine Änderungen an bauleistungsbezogenen Parametern durch.

́∜∖

#### **Während des Betriebs**

- Berühren Sie während des Betriebs nicht den Lüfter, Kühlkörper oder den Entlade- oder
- Bremswiderstand, um die Temperatur zu überprüfen Verbrennungsgefahr. ́∜∖
- **AUT Fachpersonal darf während des Betriebs Messungen am Frequenzumrichter durchführen.**<br>Aufgrund der hohen Transienten sind Messgeräte der CAT IV zu verwenden. Nur Fachpersonal darf während des Betrieb
	-
- Stoppen Sie den Umrichter, bevor Sie die Netzversorgung trennen. Ansonsten meldet der Umrichter einen Unterspannungsfehler Err.09.

Stellen Sie sicher, dass während des Betriebs keine Teile in den Umrichter fallen, um Schäden am Umrichter zu vermeiden.

#### **Wartung / Reparatur**

• AFühren Sie keine Wartungs- oder Reparaturarbeiten während des Betriebs am Frequenzumrichter<br>A durch. Es besteht Gefahr durch elektrischen Schlag!

- Wartungs- oder Reparaturarbeiten dürfen nur durchgeführt werden, wenn die
- 
- Zwischenkreisspannung unter 36V DC liegt und die LED auf dem Powerboard erlischt; dies ist üblicherweise zwei Minuten nach Trennung vom Netz der Fall. Bei Nichtbeachtung besteht Gefahr durch elektrischen Schlag durch die Restladung der Zwischenkreiskondensatoren.
- **Alicht eingewiesenes Fachpersonal darf keine Wartungs- oder Reparaturarbeiten an Sourcetronic-**<br>A Frequenzumrichtern durchführen. Bei Nichtbeachtung erlischt die Garantie!

#### **3. Abmessungen und Installationsmaße**

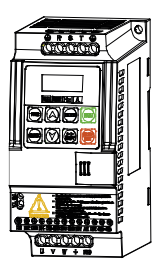

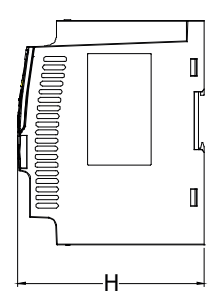

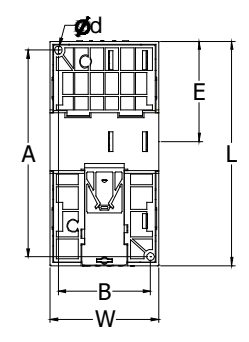

0.75~5.5kW G1/G3 für Hutschienenmontage

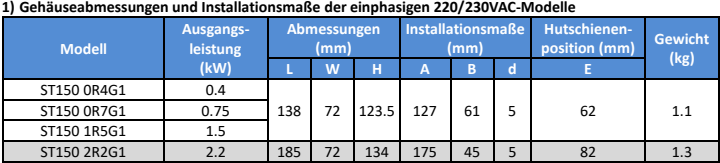

**2) Gehäuseabmessungen und Installationsmaße der dreiphasigen 380/400VAC-Modelle**

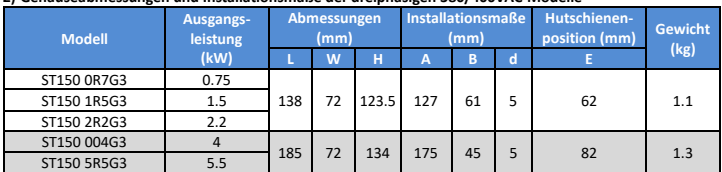

Frequenzumrichter sollten in einem gut belüfteten Raum installiert werden. An der Unterseite wird Luft angesaugt und an der Oberseite wieder ausgeblasen. Achten Sie auf genügend Freiraum (≥100mm) ober- und unterhalb der Umrichter, um einen ausreichenden Luftstrom sicherzustellen.

Die Geräte sind direkt ohne Abstand nebeneinander montierbar.

# **4. Bedienfeld**

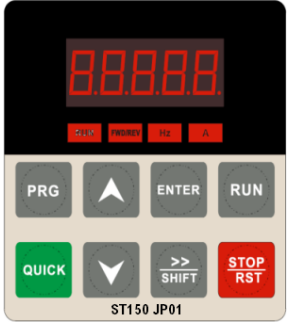

Abbindung 4-1: Bedienfeld

# **4.1 Statusanzeigen auf dem Bedienfeld**

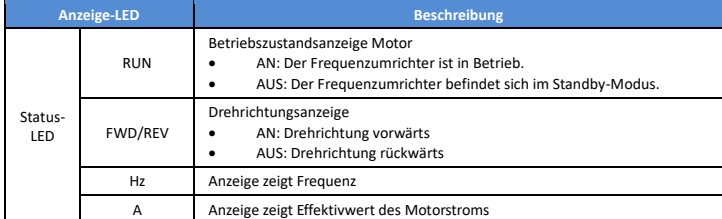

# **4.2 Bedienfeldtasten**

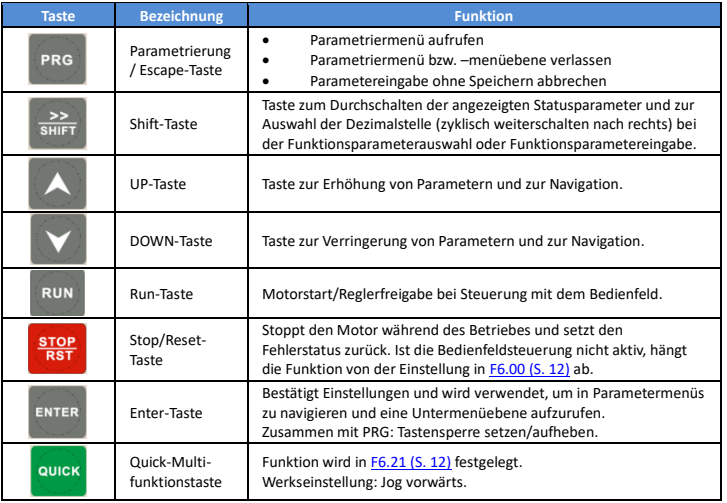

# **5. Generelle Daten**

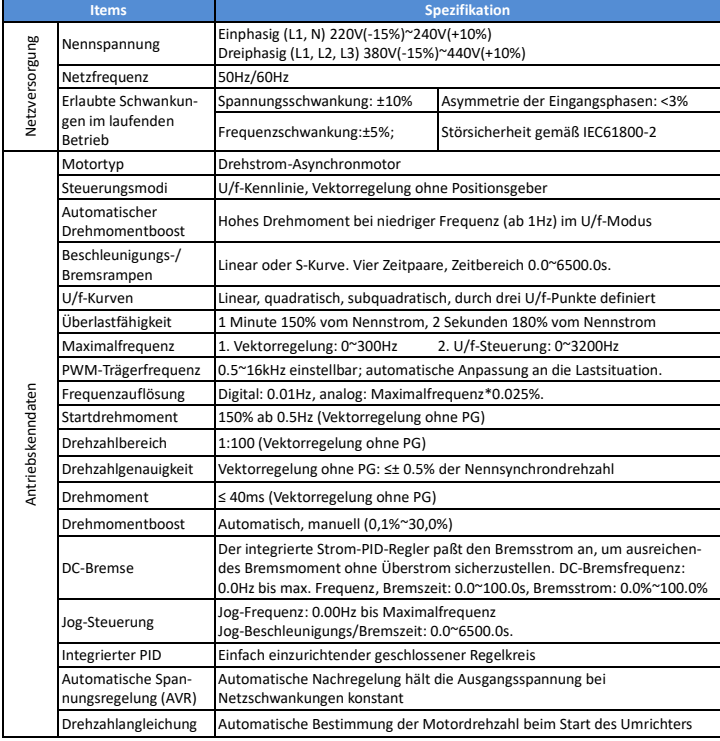

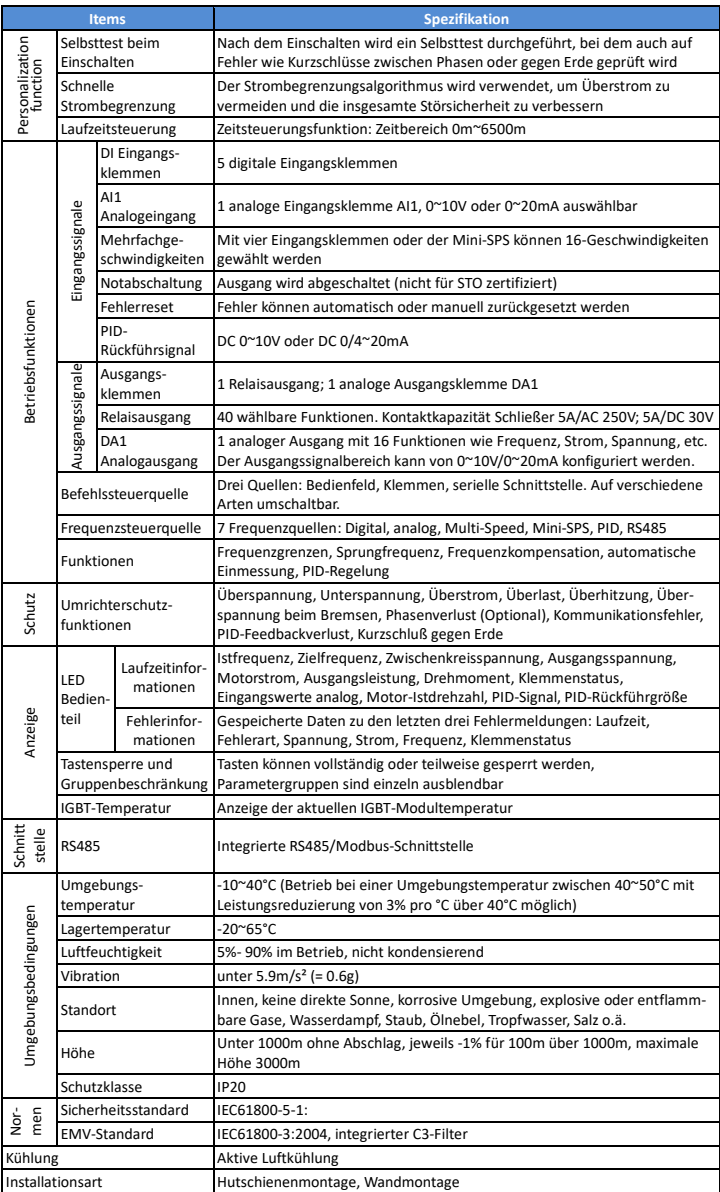

# **6. Verdrahtungsplan**

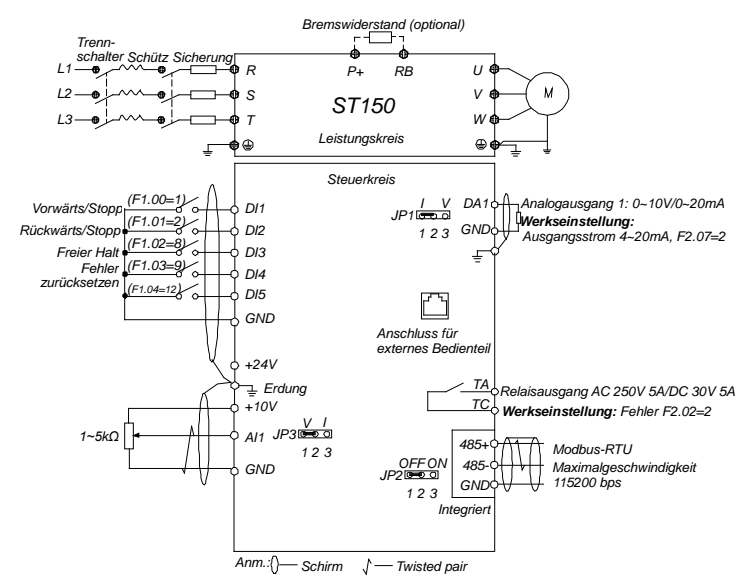

**Anmerkungen zur Verdrahtung des Leistungskreises**<br>(1).Bitte beachten Sie bei der Verdrahtung die einschlägigen Normen und Vorschriften.<br>(2).Verbinden Sie auf keinen Fall die Netzversorgung mit dem Ausgang (U, V, W) des Um andernfalls wird der Umrichter zerstört; dies ist selbstverständlich nicht von der Garantie abgedeckt (3).Verwenden Sie wenn möglich geschirmte Kabel und/oder zusätzliche abschirmende Kabeltüllen und

stellen Sie sicher, daß die Abschirmung sicher geerdet ist.

(4).Frequenzumrichter sollten nicht gemeinsam mit anderen Hochstromgeräten wie Schweißgeräten

oder anderen Hochleistungsmotoren geerdet werden, bitte erden Sie den Umrichter separat.

(5).Erdung  $\bigoplus$ : Bitte stellen Sie eine korrekte Erdung mit einem Erdungswiderstand unter 10 Ω sicher. **Anmerkungen zur Verdrahtung des Steuerkreises**

(1).Bitte verlegen Sie die Steuerleitungen getrennt von Netz- und Motorleitungen.

- (2).Zur Vermeidung von Störungen durch Einstreuung verwenden Sie bitte paarweise verdrillte oder doppelt geschirmte Kabel mit 0.5~2mm² Querschnitt.
- (3).Stellen Sie sicher, daß für jeden einzelnen Anschluß die angegebenen Grenzwerte für Spannung, Strom, etc. von der angeschlossenen Peripherie eingehalten werden. (4).Benutzen Sie zur Verkabelung geeignetes Werkzeug und Meßgeräte.
- 
- (5).Prüfen Sie die Verkabelung nochmals gründlich, bevor Sie die Versorgung einschalten.

### **7. Funktionsparameter**

In den Frequenzumrichtern der ST150-Serie sind manche Parameter vom Hersteller reserviert und ihre Parameternummern nicht in der Funktionsparametertabelle enthalten, was zu Lücken in der Tabelle führt. Bitte verändern Sie keine Parameter, die in diesem Handbuch nicht aufgeführt oder als "Reserviert" gekennzeichnet sind. Parameternummern entsprechen i.d.R. denen der ST500-Serie. Mit ★ markierte Parameter können nur im gestoppten Zustand geändert werden, mit ☆ markierte Parameter auch im laufenden Betrieb. **7.1. Parametergruppe d0: Monitoringfunktionen (nur lesbar)**

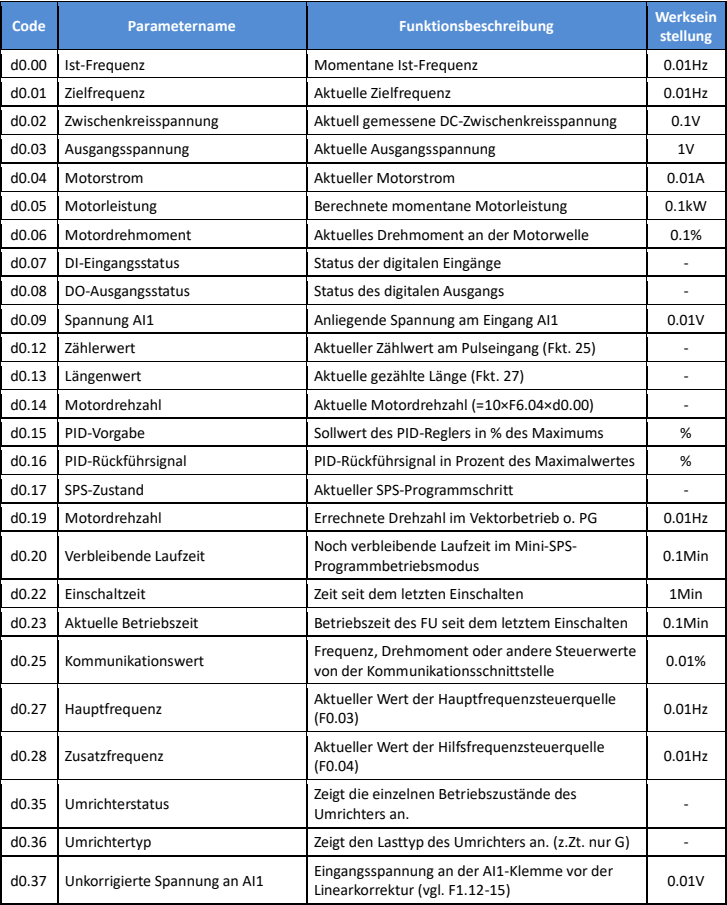

**7.2. Parametergruppe F0: Grundfunktionen**

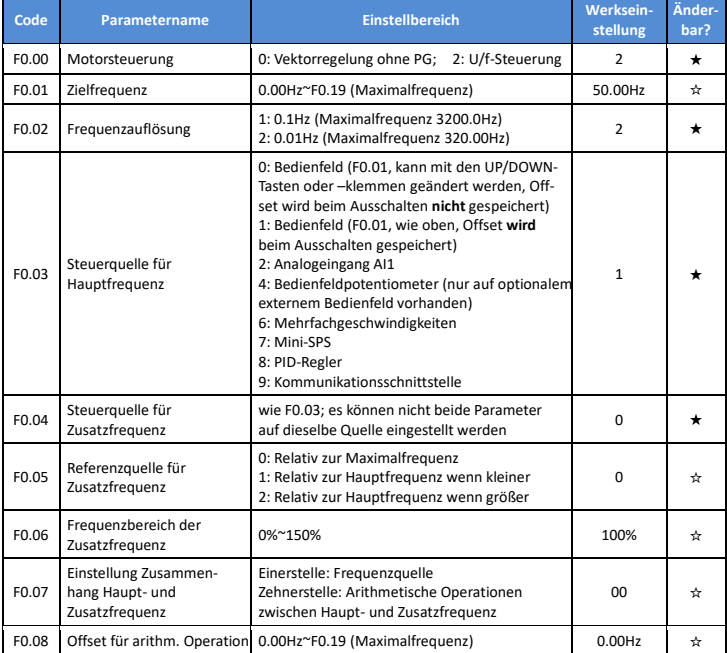

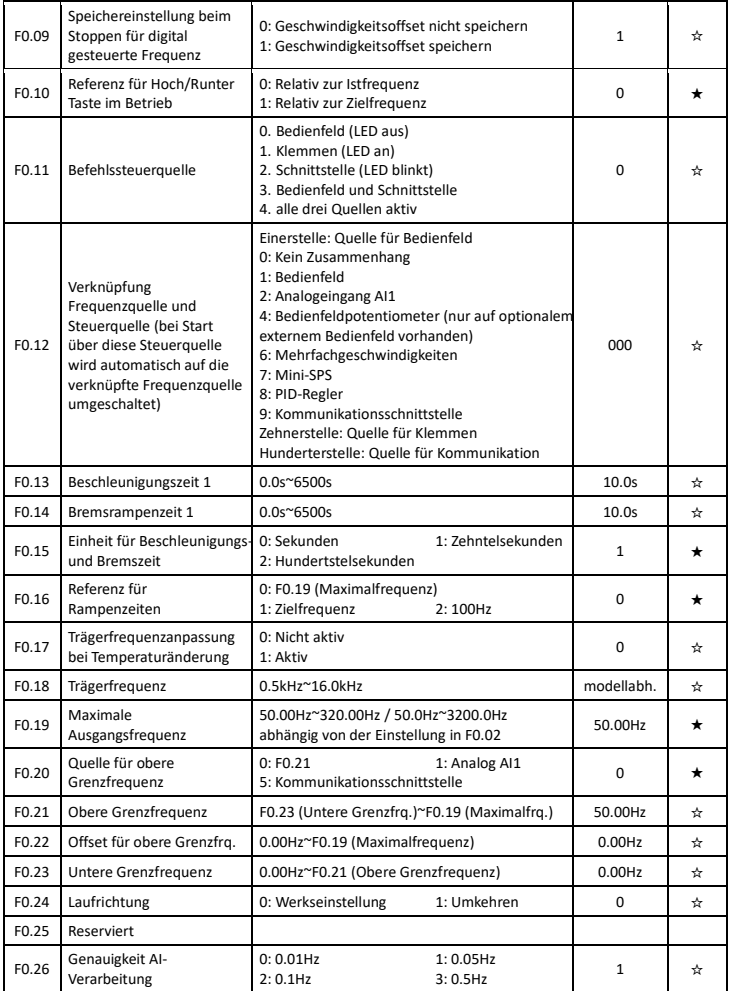

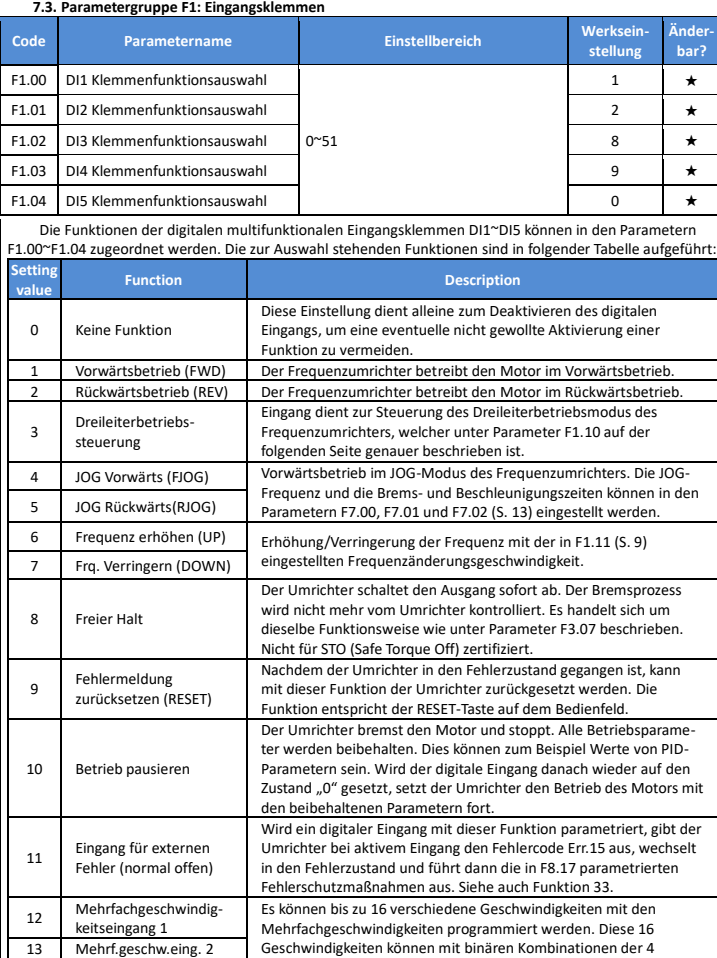

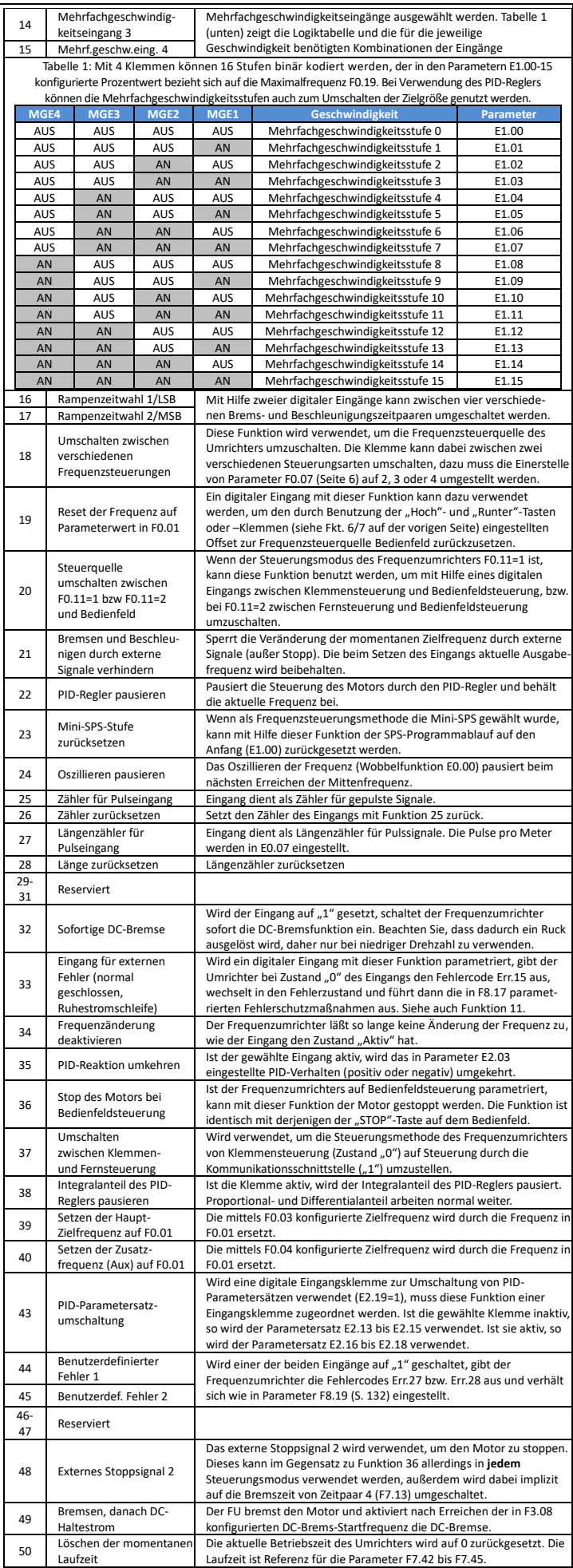

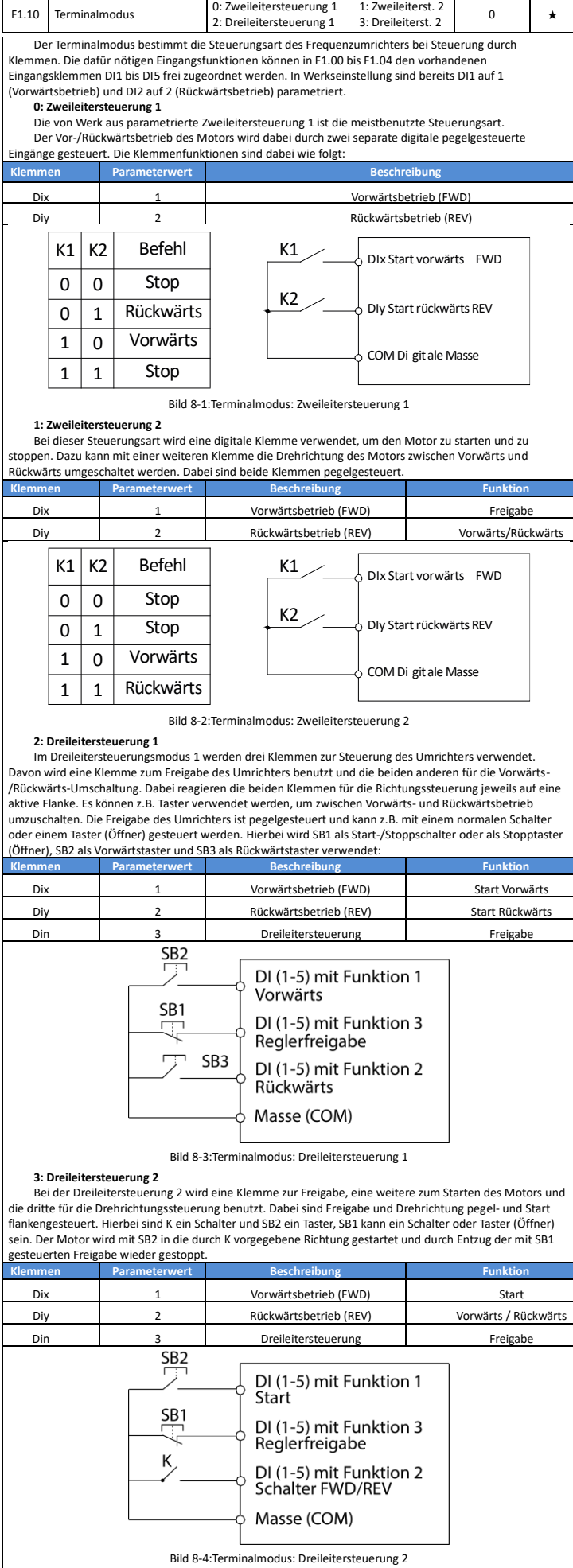

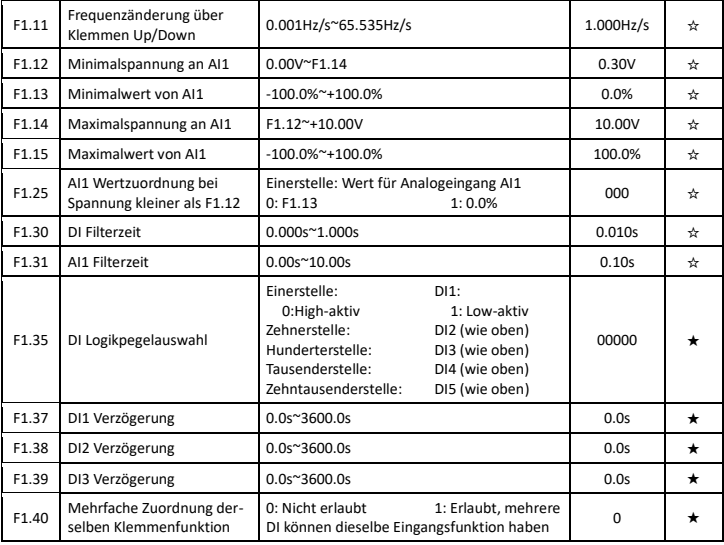

**7.4. Parametergruppe F2: Ausgangsklemmen**

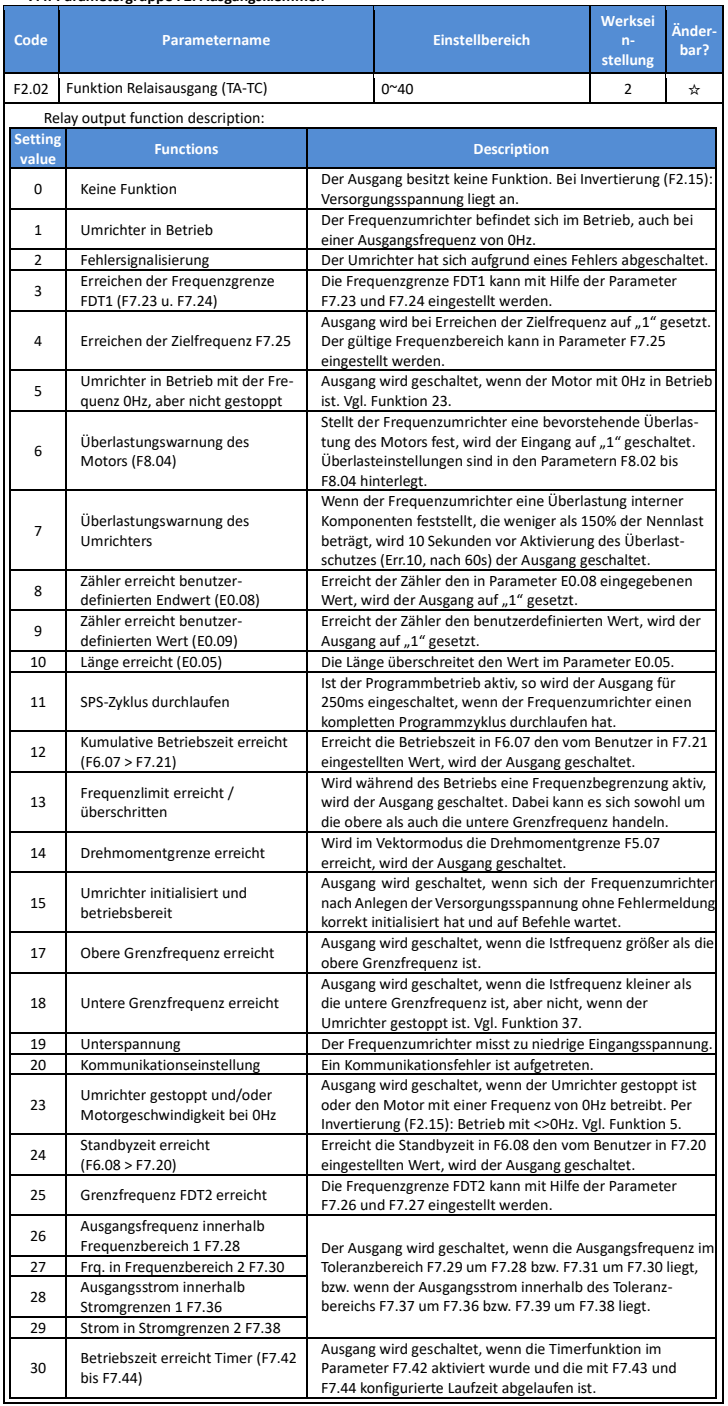

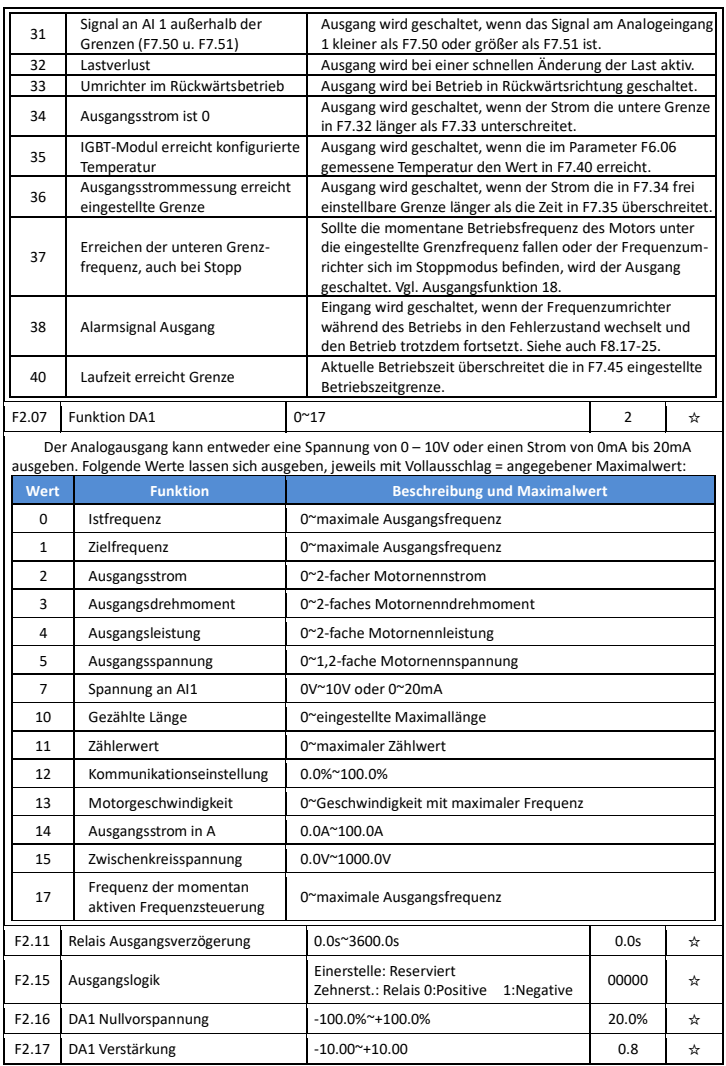

## **7.5. Parametergruppe F3: Start- und Stopparameter**

![](_page_10_Picture_626.jpeg)

## **7.6. Parametergruppe F4: U/f-Kennlinienparameter**

![](_page_10_Picture_627.jpeg)

![](_page_11_Picture_706.jpeg)

**7.7. Parametergruppe F5 Vektorregelungsparameter**

![](_page_11_Picture_707.jpeg)

#### **7.8. Parametergruppe F6 Bedienfeld**

<span id="page-11-0"></span>![](_page_11_Picture_708.jpeg)

<span id="page-11-1"></span>konfigurierten Frequenz und Rampe<br>2: Shift-Taste: Zyklische Weiterschaltung durch die in F6.01-03 freigeschalteten Statusparameter<br>3: Laufrichtungsumschaltung: Bei Bedienfeldsteuerung Wechsel der Drehrichtung

4: Zurücksetzen des Frequenzoffsets: Zurücksetzen des mit den Up/Down-Tasten oder –klemmen erzeugten **Frequenzoffsets** 

5: Freier Halt: Stoppen des Umrichterausgangs und freies Auslaufen des Motors, unabhängig von der Einstellung in F3.07

6: Umschaltung der Befehlssteuerquelle: Umschaltung in folgender zyklischer Reihenfolge:<br>Bedienfeld→Klemmen→Schnittstelle→Bedienfeld usw.

<span id="page-12-0"></span>![](_page_12_Picture_532.jpeg)

parametrierte Bereich ist dabei der prozentual auf F7.23 bezogene Hysteresebereich der Frequenz,<br>innerhalb dessen der digitale Ausgang im Bremsvorgang noch auf "1" geschaltet bleiben soll.<br>Entsprechendes gilt für F7.26, F7

![](_page_12_Figure_6.jpeg)

![](_page_13_Picture_665.jpeg)

![](_page_13_Picture_666.jpeg)

![](_page_14_Picture_611.jpeg)

Bei der Auswahl "Freier Halt" zeigt der Umrichter "Err.<Nr.>" an und schaltet direkt die Ausgänge ab,<br>so dass der Motor frei ausläuft. Bei der Auswahl "Stopp im gewählten Modus" zeigt der Umrichter<br>"Arr.<Nr.>" an, führt d definierten Frequenz weiter.

![](_page_14_Picture_612.jpeg)

**7.11. Parametergruppe F9 Kommunikationsparameter**

![](_page_14_Picture_613.jpeg)

#### **7.12. Parametergruppe Fb Regelungsoptimierung**

![](_page_14_Picture_614.jpeg)

![](_page_15_Picture_746.jpeg)

![](_page_15_Picture_747.jpeg)

![](_page_15_Picture_748.jpeg)

![](_page_16_Picture_646.jpeg)

![](_page_16_Picture_647.jpeg)

# **7.16. Parametergruppe b0 Motorparameter**

![](_page_17_Picture_595.jpeg)

## **7.17. Parametergruppe y0 Systemparametergruppe**

![](_page_17_Picture_596.jpeg)

![](_page_17_Picture_597.jpeg)

![](_page_18_Picture_603.jpeg)

#### **8. Fehlermeldungen und Problembehebung**

Der ST500-Frequenzumrichter bietet bei richtiger Handhabung und Installation viele Schutzfunktionen. Die in diesem Kapitel behandelten Fehler können während des Betriebs des Umrichters auftreten. Im Fehlerfall schauen Sie bitte zuerst in die in diesem Kapitel enthaltene Tabelle und versuchen Sie, eventuelle Fehlerquellen zu finden und zu eliminieren.

Sollte es während des Betriebs des Frequenzumrichters zu abnormalem Verhalten oder Unterbrechungen kommen, wird die Schutzfunktion des Frequenzumrichters ausgelöst und der Motor gestoppt. Der vom Frequenzumrichter festgestellte Fehler wird in Form eines Fehlercodes auf dem Display dargestellt. Bevor Sie sich an den technischen Support der Sourcetronic GmbH wenden, können Sie eventuell selbst eine Fehlerdiagnose durchführen. Die folgende Liste der Fehlercodes enthält mögliche Lösungswege um Störungen zu beseitigen. Für den Fall, dass es ein Problem gibt, welches in der folgenden Liste nicht beschrieben ist, oder eine hardwareseitige Störung vorliegt, wenden Sie sich bitte an den technischen Support der Sourcetronic GmbH. Halten Sie dazu bitte die von Ihnen geänderten Parameter und die elektrischen Betriebsdaten sowie die Fehlerdaten (insbesondere Strom, Spannung, Frequenz) aus Parametergruppe y1 bereit.

![](_page_18_Picture_604.jpeg)

![](_page_19_Picture_723.jpeg)

#### **Abbildungen:**

#### **Installationsmaßzeichnung des optionalen externen Bedienteils für den ST150:**

![](_page_20_Figure_2.jpeg)

Maßzeichnung des externen Bedienteils

#### **Installationsmaßzeichnung des Einbaurahmens für das optionale externe Bedienteil des ST150:**

![](_page_20_Figure_5.jpeg)

Maßzeichnung des Einbaurahmens

ST150 Bedienungsanleitung V4.2b